# OpenOffice.org 1.1

# Localizing the Help Files Using the Mini Framework

# Contents

| Prerequisites                                           | 2 |
|---------------------------------------------------------|---|
| Operating System                                        | 2 |
| Java Runtime Environment                                |   |
| Perl                                                    | 2 |
| Installation                                            | 2 |
| Usage                                                   |   |
| What is directory structure for?                        | 2 |
| What does the script do?                                | 4 |
| What doesn't the script do?                             | 5 |
| If at first you don't suceed                            | 5 |
| How to create the help                                  | 6 |
| Prerequisites                                           | 6 |
| STEP 1: Provide the input files                         |   |
| STEP 2: Run the Script                                  | 6 |
| STEP 3: Provide the files for the installation          | 7 |
| Rules for localizing the files                          | 7 |
| The following files have to be localized manually:      | 7 |
| The following files are localized automatically:        | 7 |
| The following files may need adjustment:                |   |
| The following files need no localization or adjustment: |   |

Revision: August 2003

Owner: Frank Peters (fpe@sun.com)

# **Prerequisites**

# **Operating System**

The script uses Windows (2000) system commands.

#### **Java Runtime Environment**

You need Java JRE 1.3.1 or higher properly installed.

#### Perl

The script requires Perl 5 to be properly installed. It was tested using Perl 5.6.1. The benchmark package must be installed to use the timing functions.

# Installation

- 1. Create a directory for help file assembly, e.g. SO6\_Help
- 2. Extract the archive L10NHelp.zip into that directory preserving the subdirectory structure.
- 3. Add the subdirectory {SO6\_Help}/program to your path variable.
- 4. Adjust the path to your perl interpreter in the first line of the perl script createhelp.pl:

```
#!path/to/your/perl.exe
```

5. Adjust the following entries under Set global variables in the perl script createhelp.pl:

```
#-----#
# Set global variables
#------#
# adjust these:
$root_dir = 'C:\SO6_Help\\';
$java_dir = 'C:\JavaSoft\JRE\1.3.1';
$CLASSPATH = "$java_dir\\lib\\rt.jar;$java_dir\\lib\\tools.jar";
```

Enter the directory where you extracted the zip file under \$root\_dir, e.g.

```
$root_dir = 'C:\SO6_Help\\';
```

Be sure to use **single quotes** (') and trailing **two backslashes**.

Enter the directory where Java JRE is installed under \$java\_dir, e.g.

```
$java_dir = 'C:\JavaSoft\JRE\1.3.1';
```

Be sure to use **single quotes** (') and **no trailing backslash**.

Enter the paths to  ${\tt rt.jar}$  and  ${\tt tools.jar}$  under \$CLASSPATH separated by a semicolon, e.g.

```
$CLASSPATH = "$java_dir\\lib\\rt.jar;$java_dir\\lib\\tools.jar";
```

Be sure to use **double quotes** and **double backslashes**. Separate the paths using a semicolon and use the variable <code>\$java\_dir</code> defined above to designate the "root" directory of your Java installation.

You do not have to change the other entries at the top of the perl script if you use the given directory structure.

# What's that directory structure for?

When you have extracted the zip file into a directory of your choice you will see a subdirectory tree with following branches:

```
{INSTALLDIR}
    etc
    input
    etc
    {lang}
        etc
        text
        picture
output
    {lang}
program
    classes
stylesheets
    Indexing
    PreTransformation
source
installset
    {lang}
```

| etc                         | This directory contains auxiliary files like the DTDs for<br>the help documents which are not themselves needed<br>for help production. You can use these DTDs to check<br>the validity of the localized help files.                    |
|-----------------------------|----------------------------------------------------------------------------------------------------|
| input                       | This directory contains the input files, i.e. the localized help files. The script takes the files from this directory.                                                                                                    |
| input\etc                   | This directory contains auxiliary files needed for help production for <i>all languages</i> like the main transformation style sheet main_transform.xsl and the STOPLIST which contains words to be excluded from the indexing process. |
| <pre>input\{lang}</pre>     | This directory has to be created by you and holds the branches with the xml help files text with the pictures and the directory containing language-dependent auxiliary files etc\.                                                     |
| <pre>input\{lang}\etc</pre> | This directory contains language specific auxiliary files, like the platform specific topic databases *.txt, the treeview files the configuration files, the custom stylesheet etc.                                                     |
| output                      | This directory contains subdirectories with help files which can be used for testing purposes.                                                                                                    |
| output\{lang}               | This directory is created when the script starts. Assuming the input files are placed in input\newspeek, the directory output\newspeek will be created.                                                                                 |
| program                     | This directory contains libraries and programs used by the script.                                                                                                    |
| program\classes             | This directory contains java classes used by the script.                                                                                                    |
| stylesheets\<br>Indexing    | This directory contains stylesheets used by the script to create the index files.                                                                                                    |

| stylesheets\<br>PreTransformation | This directory contains stylesheets used used by the script to transform the xml files.                                                                                                    |
|-----------------------------------|----------------------------------------------------------------------------------------------------|
| source                            | You can place the source tree in your favorite source language here for your reference. The directory structure found here can be used as a reference for the structure of the input directory tree. |
| installset                        | This directory contains subdirectories with the final help file output.                                                                                                    |
| <pre>installset\{lang}</pre>      | Here is what you probably want: the help archives that can be used for building a version.                                                                                                    |

# What does the script do?

The perl script strongly depends on the correct directory structure (*cf.* above) and valid xml files in the help directories. It performs help generation in (1+)6 steps. Please also refer to the perl script itself for comments on particular procedures.

The output files are placed in language dependent directories (named like the input directory). In that way multiple languages can (in theory) be processed at a time (if your computer allows) by starting the script more than once with different parameters. The different languages should not interfere (untested).

#### Preparations

After setting the global variables – some of which have to be adjusted, see "*Installation*" – the target directories for the output files in output and installset are created.

#### Step 1: Update the topic databases

The platform dependent ASCII topic databases found in {install}\input\ {lang}\etc, e. g. swriter\_WIN.txt or sbasic\_UNIX.txt are read and all titles contained therein are updated using the titles read from the localized files in the {install}\input\{lang}\text tree. The updated files are saved as, e. g. swriter new win.txt.

These freshly created files are converted to binary databases using the txt2db.exe program from the {install}\program directory. You end up with databases like swriter.db in the {install}\output\{lang} directory. These are required in the next steps.

#### Step 2: Update the treeview files

The existent files \* . tree from {install}\input\{lang}\etc are read and all elements

<topic id="some\_id">Unlocalized string</topic> and
<node id="some\_id" title="Unlocalized string">
are updated using the ASCII databases updated in step 1 to show the new topic or node title.

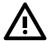

Please note that some parts of these files have to be localized manually (cf. Rules for localizing the files on page 8).

The processed files \*.tree are placed in the {install}\output\{lang} directory, e. g. {install}\output\{lang}\swriter.tree.

#### Step 3: Create the picture archive and database

The images contained in the picture branch of the input tree, e. g. {install}

\input\icelandic\picture are zipped into an archive file and the picture database picture.txt from the {install}\input\{lang}\etc directory is converted into a binary format using txt2db.exe.

The picture archive picture.jar and the picture database picture.db are placed in the {install}\output\{lang} directory.

#### Step 4: Create the indexes

The index files needed for the fulltext search are created using the java programs and libraries found in {install}\program and {install}\program\classes as well as XSL stylesheets found in {install}\stylesheets\indexing.

For successful completion of this step, Java 1.3.1 must be properly installed. This step takes the longest time, so please be patient.

The index files are placed in subdirectories {application}.idx in the {install} \output\{lang} directory, e. g. {install}\output\icelandic\swriter.idx, and contain a bunch of files required by the search engine.

#### Step 5: Transform and zip the xml files

The xml files in the text branch of the input tree are transformed using the java programs and libraries found in {install}\program and {install}\program\classes as well as XSL stylesheets found in {install}\stylesheets\pretransformation. This step also creates the application archives and places them into {install}\output\{lang}\, e. g. {install}\output\icelandic\swriter.jar.

#### Step 6: Finalize the process

All extra files are gathered together in {install}\output\{language}\, these include the configuration files \*.cfg, which have to be localized manually, the stylesheet for help file display custom.css which may need adjustment depending on the language/font requirements and the error documenterr.html which also has to be localized by hand.

The required files are then compiled into archives and placed in the {install} \installset\{language}\ directory. Form there they can be copied to the corresponding source tree. Please note, that regardless of what language you produce you will always get \*99.\* files in the {install}\installset\ {language}\ directory.

# What you end up with

After the script has finished successfully you end up with a set of files in the  ${install}\rightarrow {language} \rightarrow {directory ready to be placed in the source tree.}$ 

You will also have a set of files and directories in the {install}\output\ {language}\ directory that can be copied to the help\{language} directory of a working StarOffice installation for testing purposes (remember to backup the original directory contents if you do so!). The new help should be available after restarting StarOffice (don't forget to quit the quick starter!).

# What doesn't the script do?

The script is not particularly error-proof. It does not check for existing and proper installations of Java or other needed things like existing directories. It also overwrites any output file already present in {install}\output or {install}\installset.

## If at first you don't succeed...

#### Nothing works as it should

...check for a proper Java installation (Java 1.3.1), JRE should be sufficient but I'm not a Java expert and I work with the JDK.

...check for proper Perl installation (Perl 5.6.1). The benchmark package should be installed (default). If you don't have access to the benchmark package or don't want that feature, simply remove all corresponding lines containing strings like "...new Benchmark", "...timediff", "use Benchmark".

...did you have adjusted the paths in the top of the perl script correctly?

...did you have adjusted the path to your perl interpreter on the first line correctly (might not always be necessary)?

#### Archiving fails

...do you have properly installed Java 1.3.1? The jar.exe in the {install}\program directory seems to require that version.

# The indexing or transformation step fails

...did you check all xml help files for validity using the DTD provided in {install}\etc?

# How to create the help

# **Prerequisites**

#### Localize the data

You can find details for rules to localize the data in "Rules for localizing the files" on page 8.

#### STEP 1: Provide the input files

- Create a directory {lang} for the localized files as a subdirectory of {install}\input. The directory name is not important but we suggest that you use some kind of descriptive name, e. g. {install}\input\icelandic.
- Create a directory etc as a subdirectory of {lang}, e. g. {install} \input\icelandic\etc.
- Copy all auxiliary files to that subdirectory etc. These include \*.cfg, custom.css, err.html, \*.tree, \*.txt. Please note, that not all of these have to be localized manually (cf. above)
- Copy the localized help content tree beginning with the subdirectory text into that subdirectory, e. g. {install}\input\icelandic\text.
- Copy the localized help picture tree beginning with the subdirectory picture - into that subdirectory, e. g. {install}\input\icelandic\picture.

## STEP 2: Run the Script

> Start the Perl script using the following syntax:

perl createhelp.pl [lang] [platform] [lang\_iso] [country\_iso]
[v]

where

lang: the subdirectory {lang} (child of {install}\input) where

the input tree (starting with the directory text) is found, e. g. icelandic. This can actually have any name you like. It only refers to the directory where the input files are found and the

temporary output files are saved.

platform: the target platform for which the help is to be created, select

either win or unix. Use only these two values.

lang\_iso: the language code for the language to be produced according

to ISO 639, e.g. is for icelandic. This parameter is necessary

for creating the index using the correct locale.

country\_iso: the country code for the country to be produced according to

ISO 3166, e. g. Is for Iceland. This parameter is necessary for

creating the index using the correct locale.

v: (optional) create slightly more verbose output

#### **▷** Wait for the script to finish

Depending on the speed of the computer this will take up to about 1 hour.

#### STEP 3: Provide the files for the installation

You should end up with **eight zip files** in the directory {install}\installset\ {lang} which can be transferred to the corresponding directory for building StarOffice. These are:

shared99.zip, sbasic99.zip, scalc99.zip, schart99.zip, sdraw99.zip, simpress99.zip, smath99.zip, swriter99.zip

# Rules for localizing the files

#### The following files have to be localized manually:

- The help topic files \*.xml in {install}\input\{lang}\text have to be localized completely. This includes the file title in the <dc:subject> tag of the document, because this is where the script gets the topic title for the databases. Please do not use html entities like &apos; in this tag, instead use UTF-8 encoded characters. Also update the language encoding element <dc:language>en-US</dc:language> to match the new language. After the localization process, the validity of the files can be tested using the DTD {install}\etc\so-help.dtd.
- The screenshots in {install}\input\{lang}\pictures have to be localized, if required. The localized files must have the same name, must be placed in the same directory and must have the same width by height size (the byte count doesn't matter). If the width by height size differs the images will most likely be displayed distorted, if the size is not adjusted in the corresponding help files which reference the image.
- The following parts of the treeview files {install}\input\{lang}

\etc\\*.tree must be adjusted manually:

The title attribute of the <help\_section> tag.

The title attribute of any <node> tag with an id attribute starting with "N" or "C". like <node id="C01" title="Unlocalized">

- The application configuration files input\{lang}\etc\\*.cfg. You only have to adjust the title and the language attributes here.
- The error document input\{lang}\etc\err.html.

## The following files are localized automatically:

- ▶ The help topic databases {install}\input\{lang}\etc\\*.txt are updated by the script. The original files are left untouches, the updated files are named like swriter\_new\_win.txt. If any of the latter exist when starting the script they will be overwritten.
- The topic specific information of the treeview files {install}\input\{lang} \etc\\*.tree are updated by the script. However, some parts of the files have to be localized by hand (cf. above).

## The following files may need adjustment:

- The {install}\input\{lang}\etc\custom.css stylesheet may need adjustment if the localized language requires different fonts to be used. It may also be adjusted to satisfy national peculiarities.
- The {install}\input\etc\STOPLIST contains a list of words to be ignored in the creation of the fulltext search index. Unfortunately, this file is not language specific, so you will have to add all words to be ignored for all languages to be produced in that file. Initially, the file contains the most common english words to be ignored.

# The following files need no localization or adjustment:

- All files above {install}\input\{lang} with the exception of {install}\input\etc\STOPLIST may be left untouched.
- The picture database {install}\input\{lang}\etc\picture.txt can be left untouched.